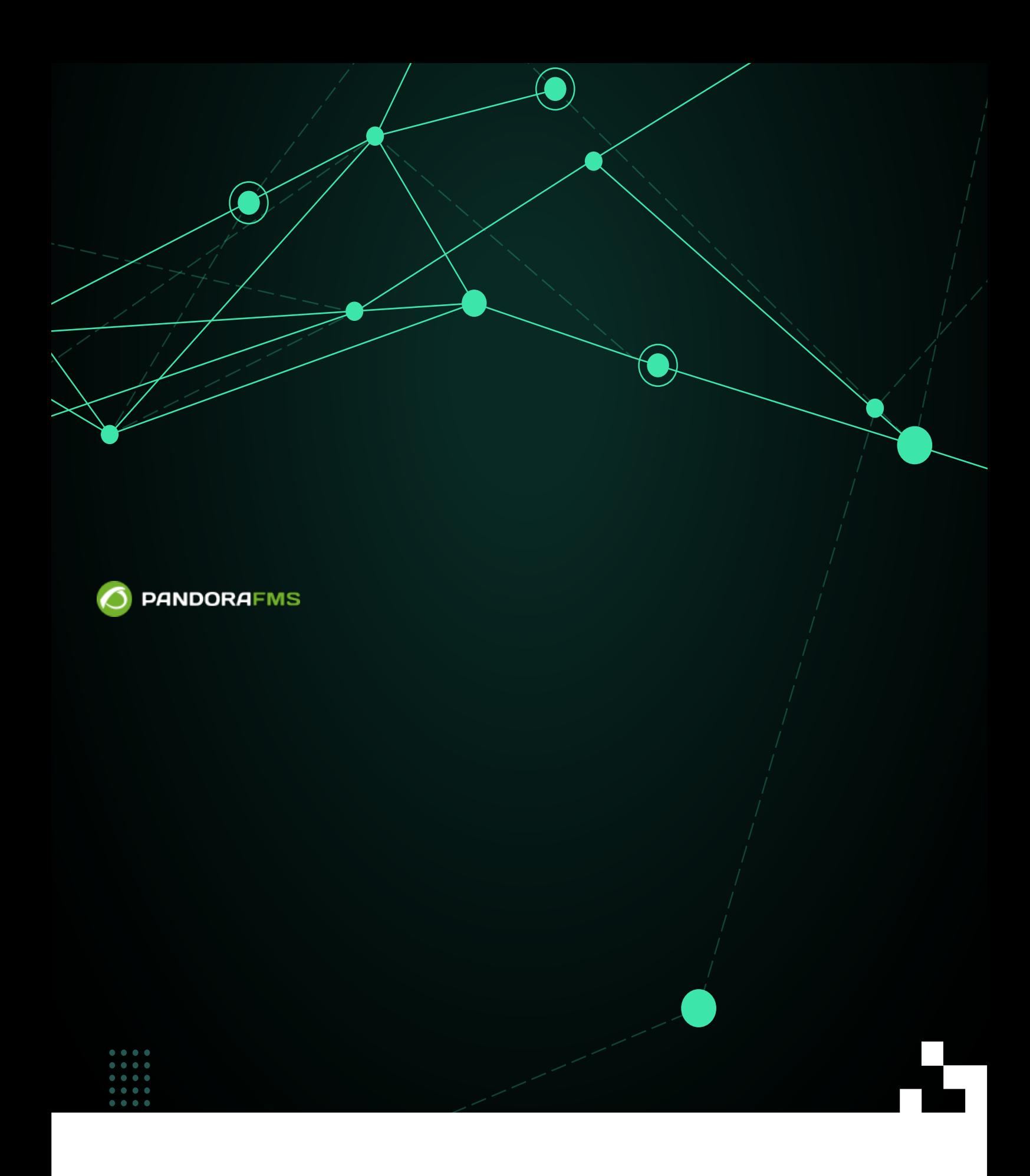

From:

<https://pandorafms.com/manual/!776/> 酸辣 废某

**Perm**anent link: [https://pandorafms.com/manual/!776/ja/documentation/pandorafms/management\\_and\\_operation/13\\_remotemanagement](https://pandorafms.com/manual/!776/ja/documentation/pandorafms/management_and_operation/13_remotemanagement) 2024/06/10 14:34

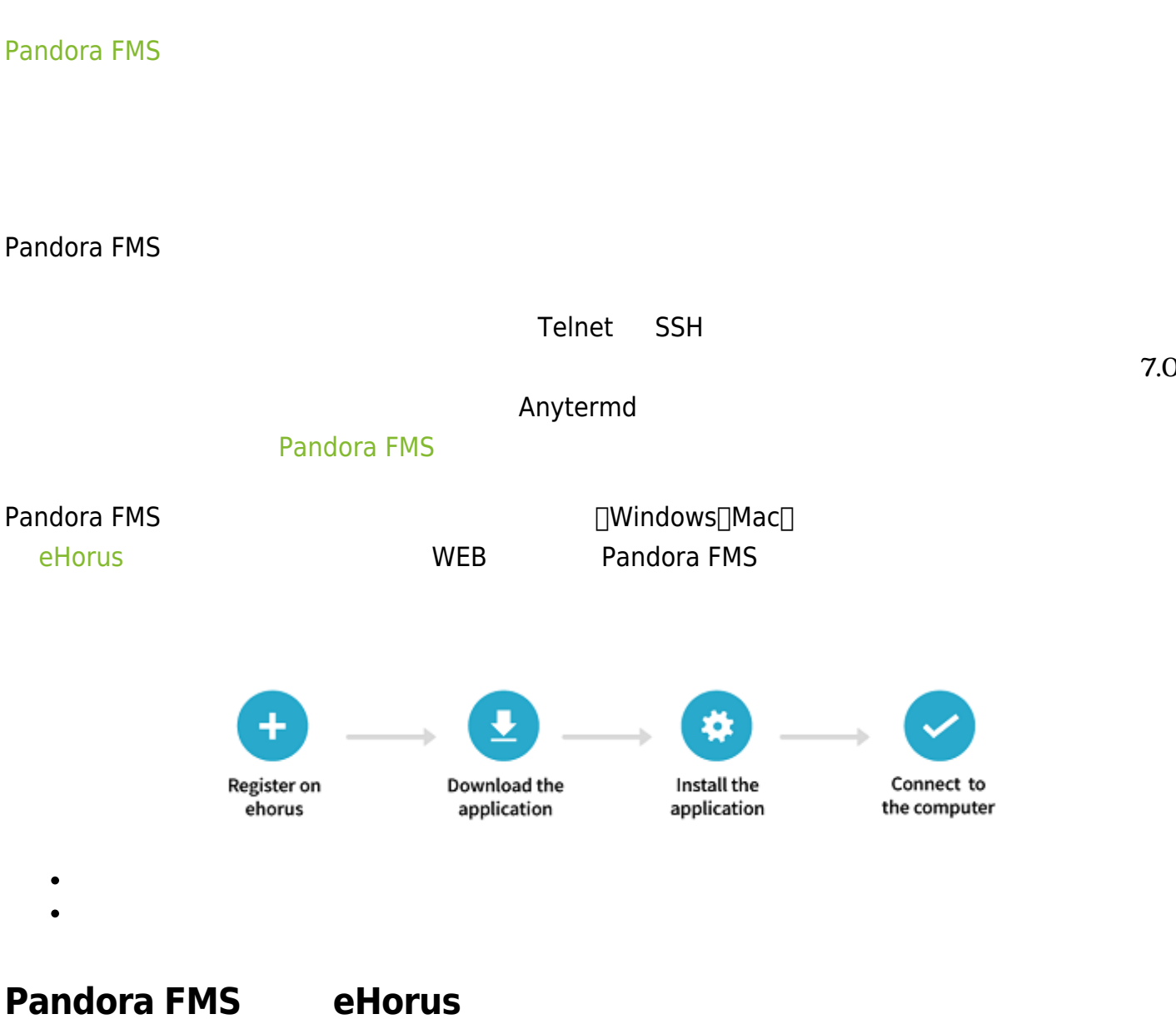

eHorus  $\Box$ IP $\Box$ 

«[eHorus integration with](https://www.youtube.com/watch?v=SzX79Al6bus)

[Pandora FMS](https://www.youtube.com/watch?v=SzX79Al6bus)»

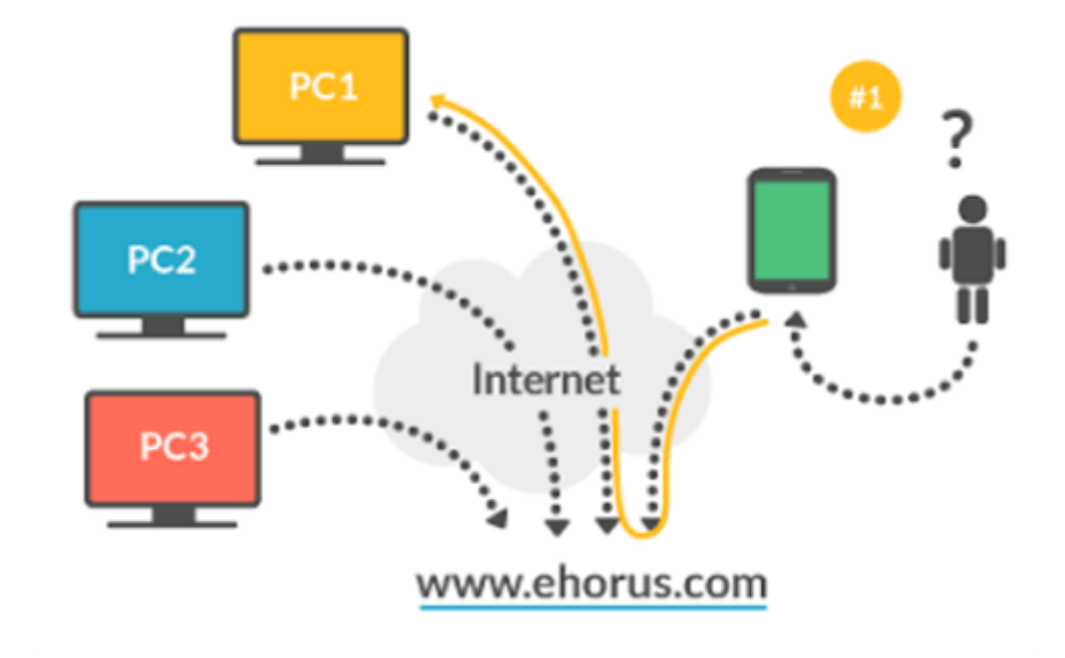

(Setup) >

 $(Setup) > eHorus$ 

 $\bullet$ 

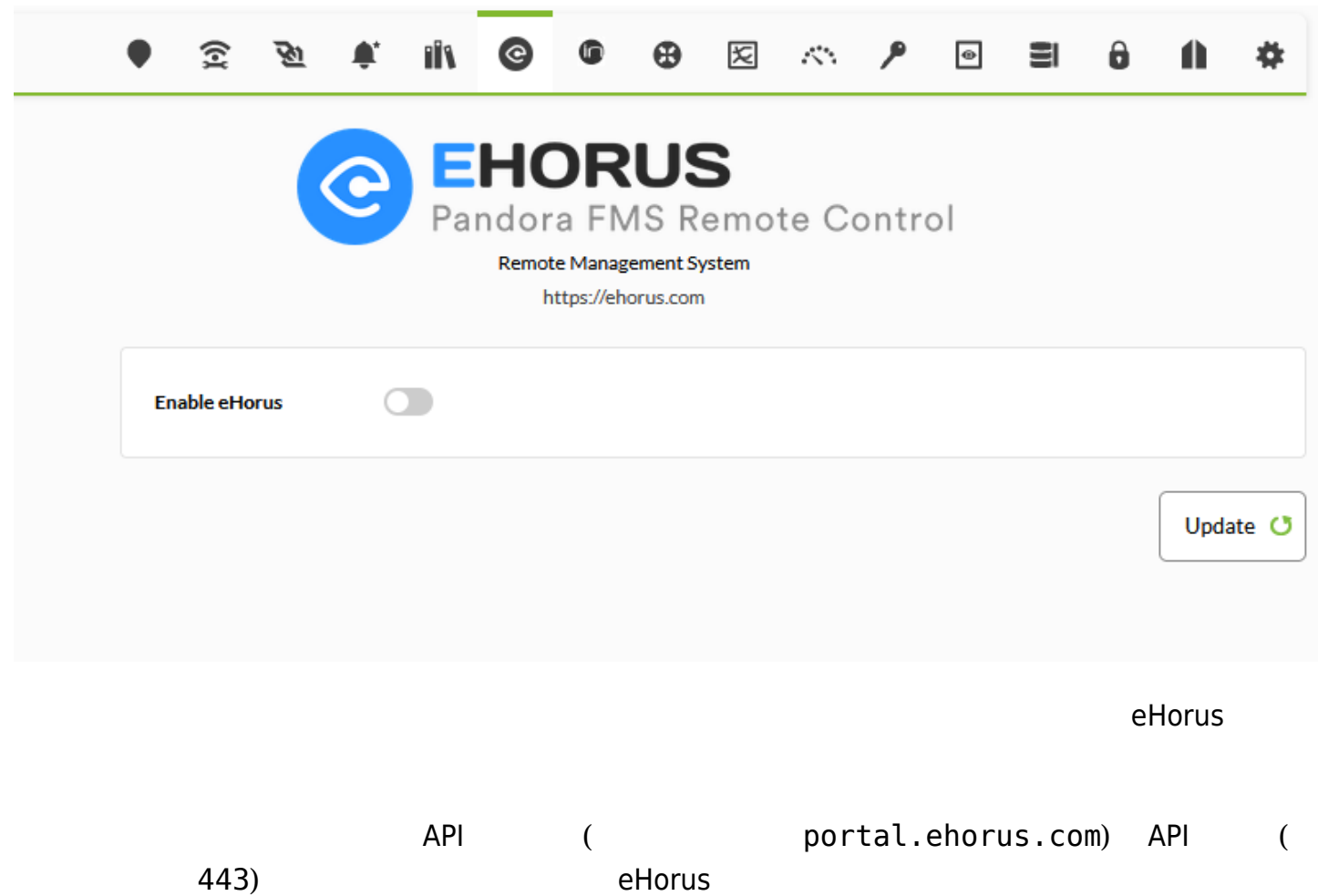

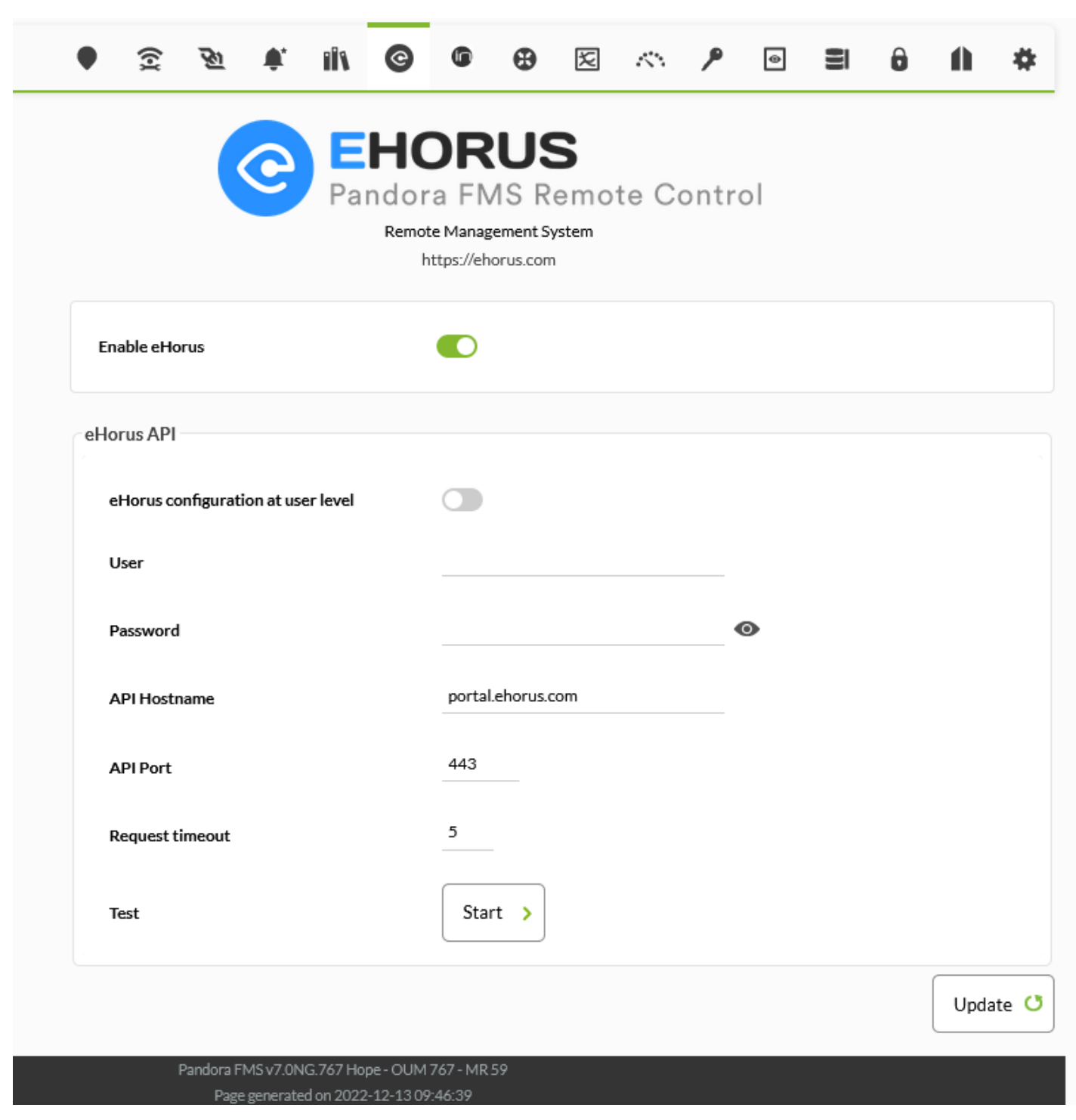

## **Pandora FMS eHorus**

接続設定 うと、eHorusID という しいカスタムフィールド エージェントビュー 表示される ことを出す。このフィールドには、このフィールドには、このフィールドには、自分のフィールドにはないます。このフィールドには、自分のフィールドにはないます。このフィールドには、<br>このフィールドには、このフィールドには、このコイントには、自分のコイントにはなっています。このコイントには、このコイントにはなっています。このコイントにはなっています。このコイントにはないます。このコイントにはないます。 ID eHorus Portal eHorus Portal eHorus ( )

 $\bullet$ 

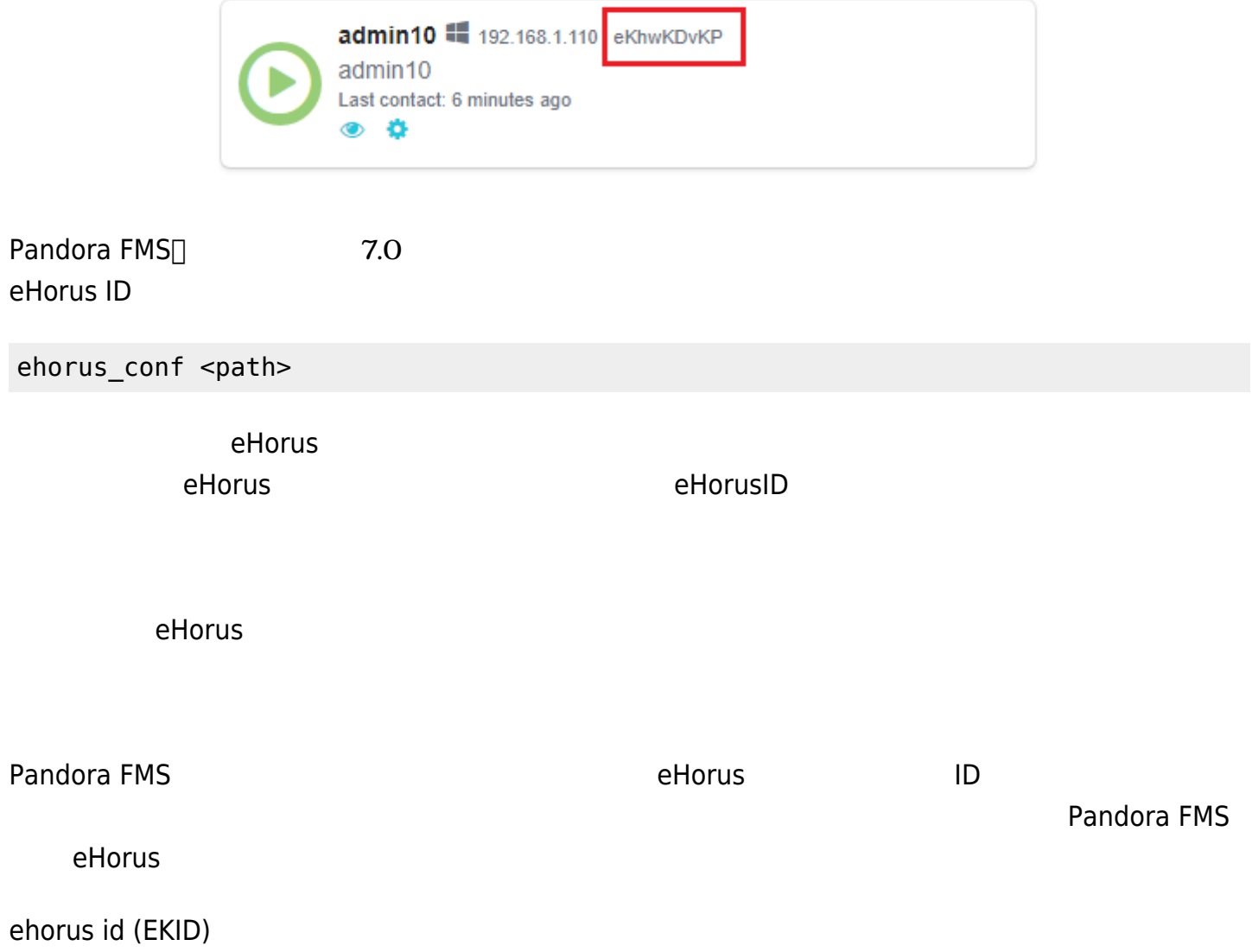

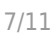

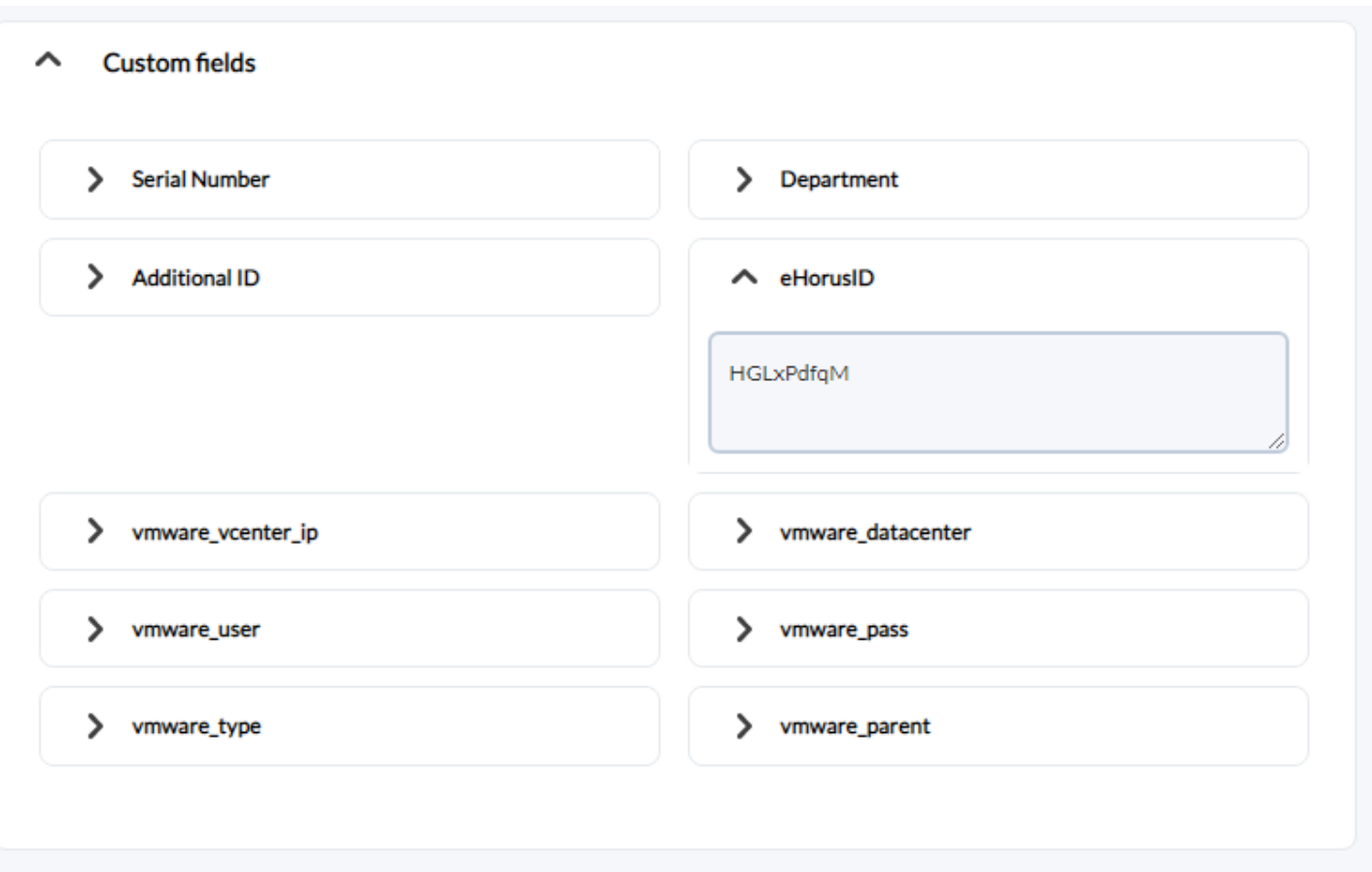

## $\Box$  ehorus  $\Box$  ehorus  $\Box$

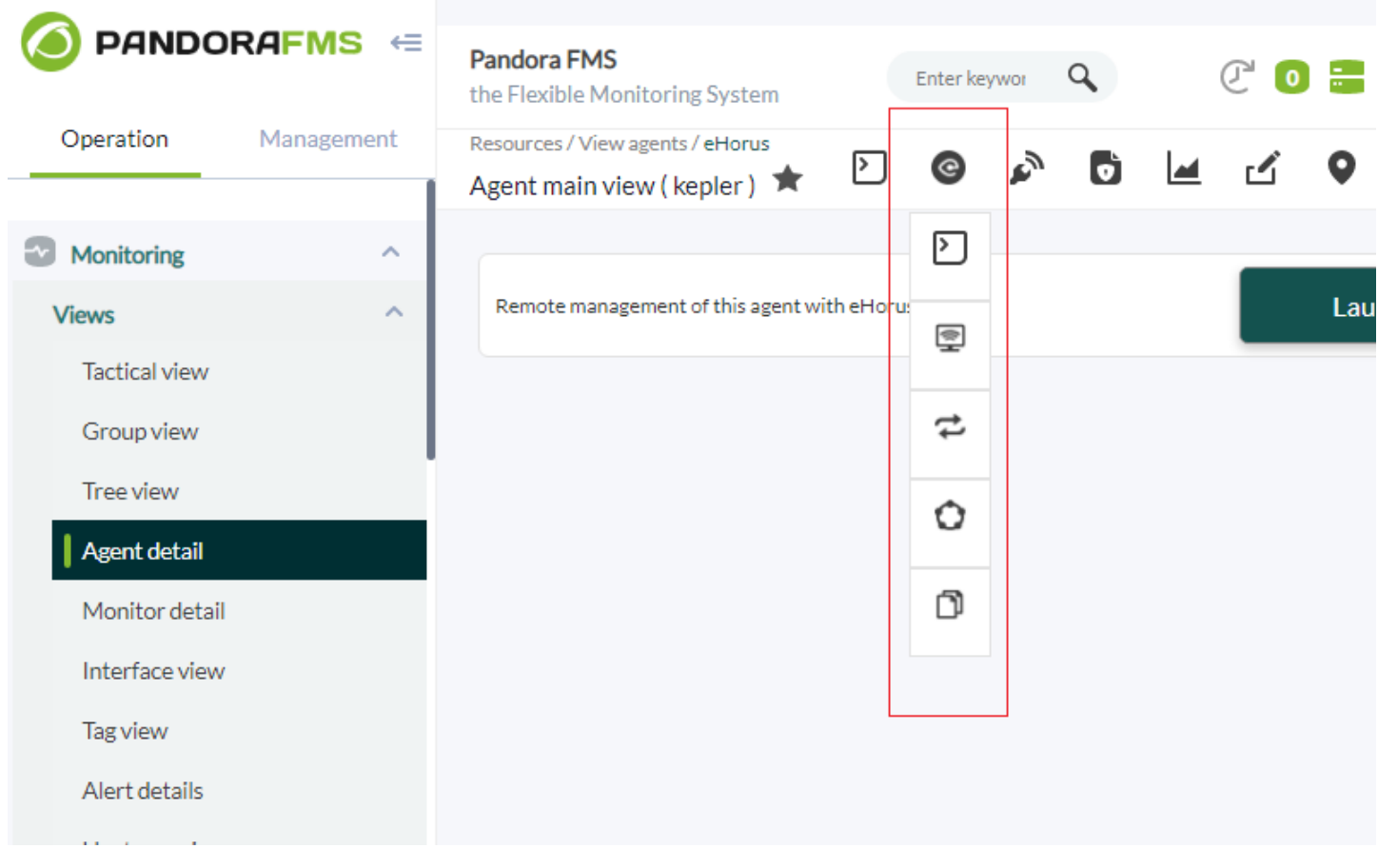

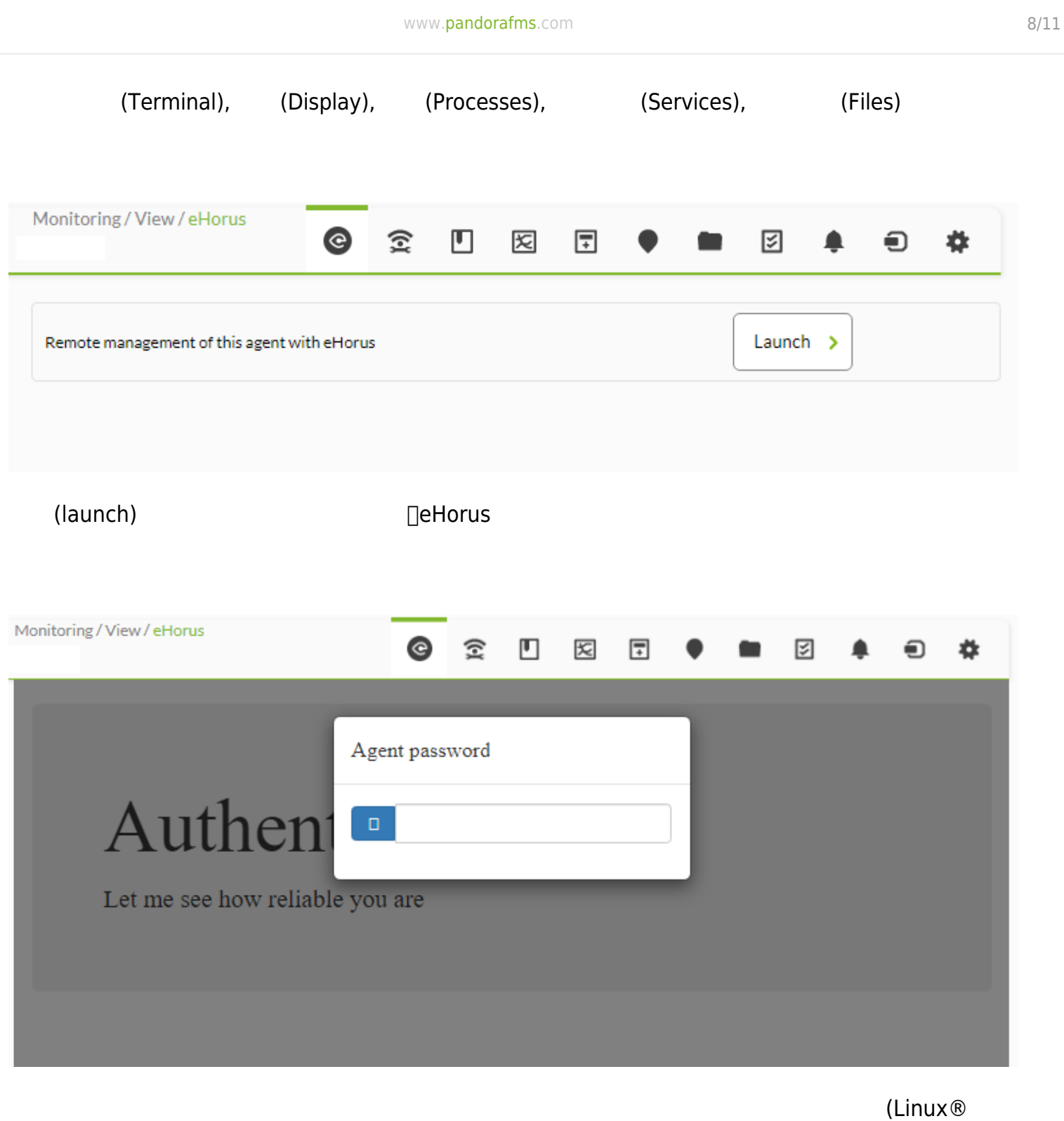

root 権限にて)。Apple Mac® および MS Windows® でも動作します。

 $\odot$ 

 $\odot$ 

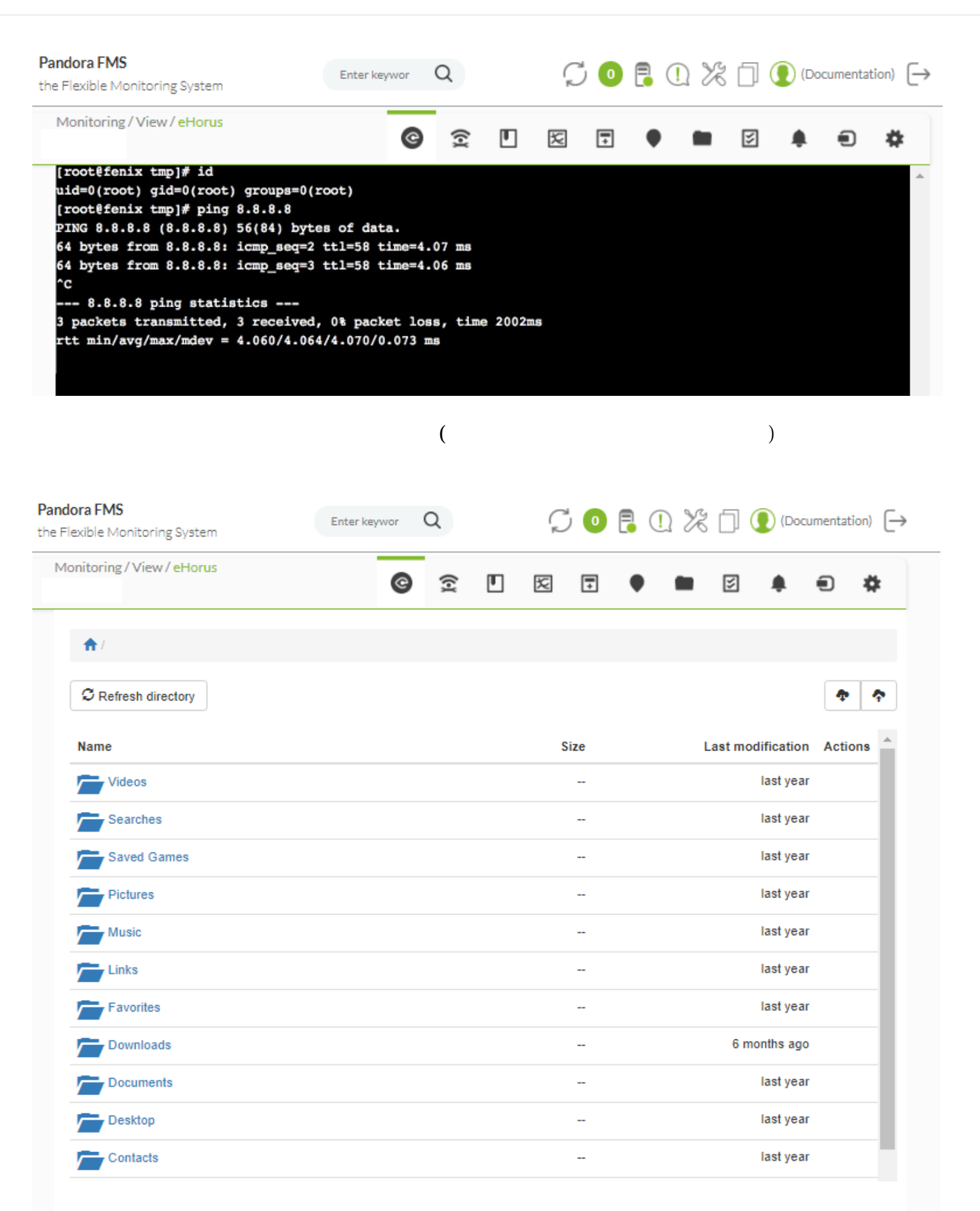

 $\bigcirc$ 

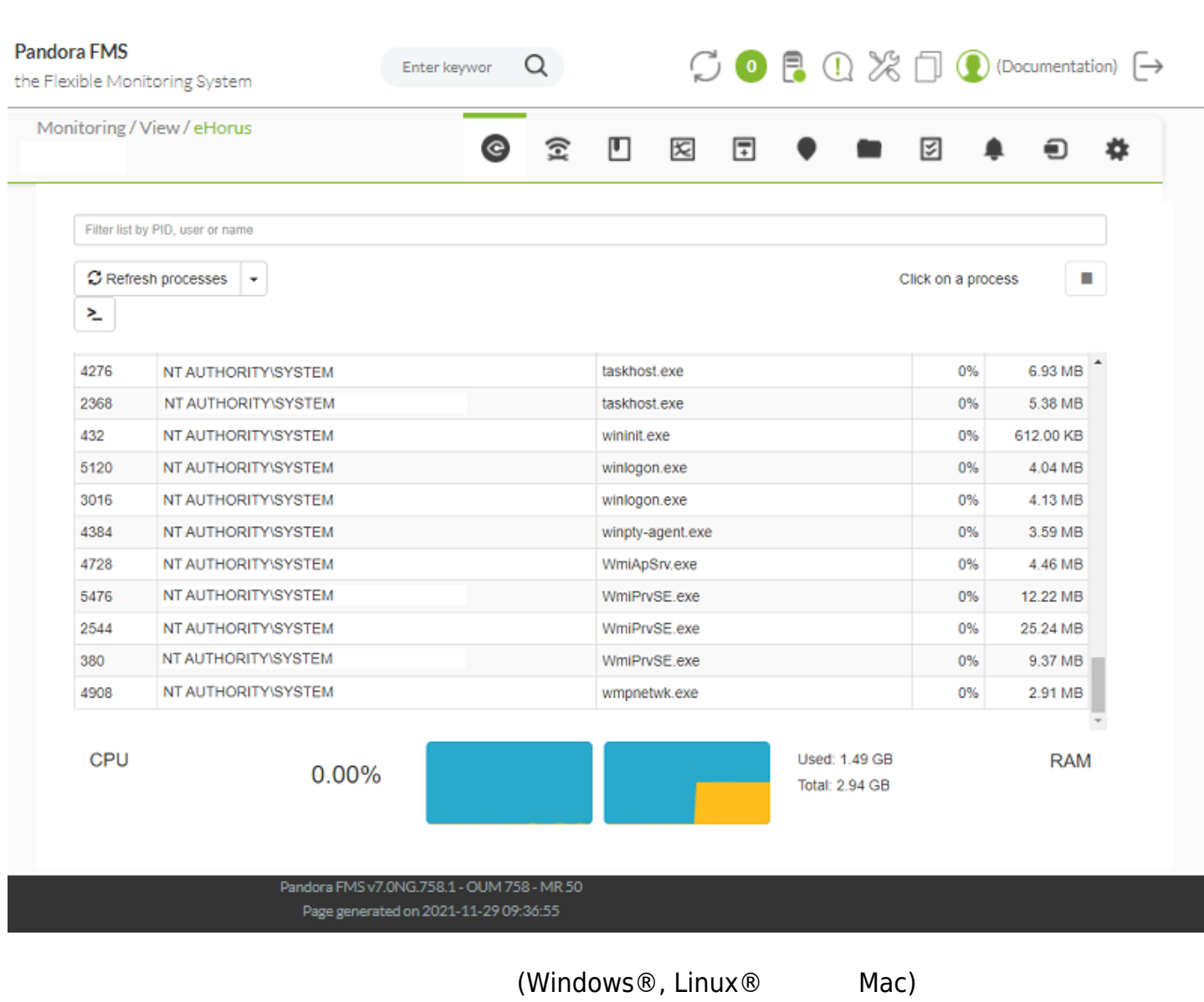

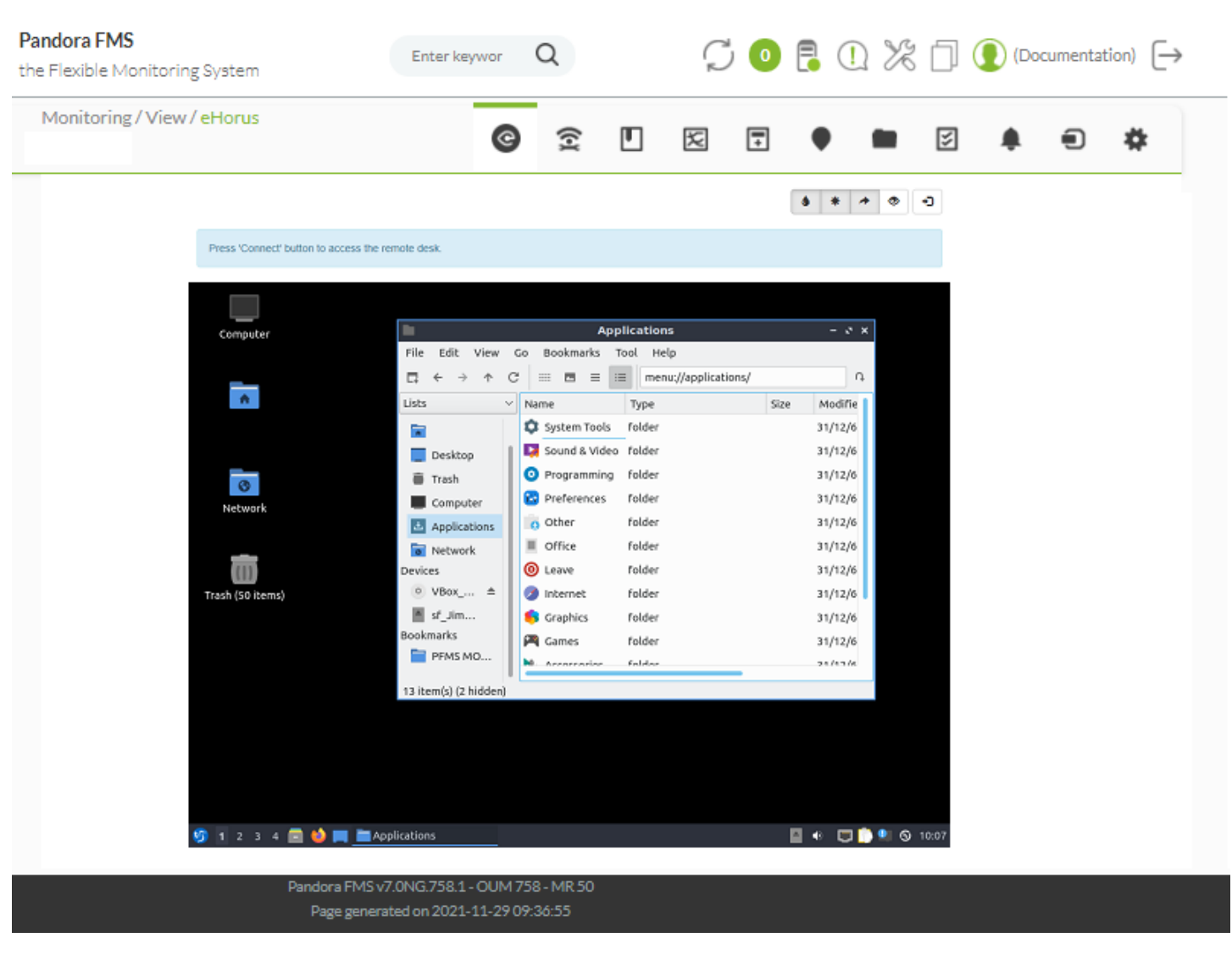

eHorus  $\Box$   $\Box$   $\Box$   $\Box$   $\Box$   $\Box$  $\Box$  eHorus  $10$ **□eHorus** Pandora FMS

Pandora FMS Windows **Example 20** Mozilla CA certificate store [2\)](#page--1-0) curl.cainfo={path}\cacert.pem php.ini

## Pandora FMS

[1\)](#page--1-0) <https://ehorus.com> [2\)](#page--1-0) [PEM](https://curl.haxx.se/ca/cacert.pem)